# TUTOBIBLIO

## S'autoformer : la formule flexible

## **ACCÈS AU DOSSIER PERSONNEL**

La connexion à Koha permet un accès à votre compte personnel. Vous devez entrer vos codes réseau, c'est-à-dire les mêmes que pour une connexion à un ordinateur ou à Moodle.

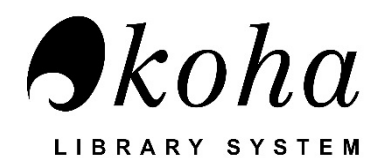

### Nom d'utilisateur

- Étudiant(e)s : AAXXXXXXX (AA = les deux premiers chiffres de votre 1ère année d'admission au collège et XXXXXXX = votre numéro de DA à 7 chiffres) ex : 20131234
- Personnel : np0XXXXX (ou np = 1re lettre de votre nom et prénom en minuscule et XXXXX = votre numéro d'employé)

#### Mot de passe (par défaut)

1<sup>ère</sup> lettre du prénom en minuscule + date de naissance AAMMJJ + 1<sup>ère</sup> lettre du nom en majuscule

Une fois connecté, vous serez en mesure de :

- Voir les documents que vous avez actuellement en prêt ainsi que la date de retour
- Renouveler vos documents *(voir un autre tutobiblio)*
- Réserver des documents *(voir un autre tutobiblio)*
- Voir l'historique de vos amendes
- $\triangleright$  Voir et supprimer votre historique de recherche
- Voir votre historique de prêt (à des fins de respect à la vie privée, les historiques de prêt sont régulièrement nettoyés)
- $\triangleright$  Suggérer des achats
- Personnaliser les messages et les notifications qui vous sont envoyés
- Créer des listes de documents *(voir un autre tutobiblio)*

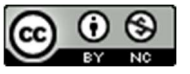